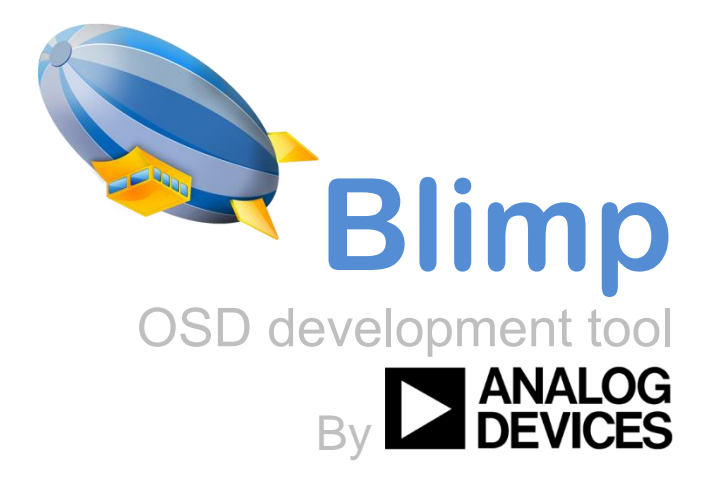

# **Release notes for Blimp 3.9 Rel**

Rev 1.0

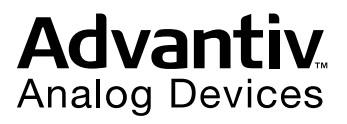

No part of this document may be reproduced in any form or by any means without the prior permission of Analog Devices Inc.

# **Contents**

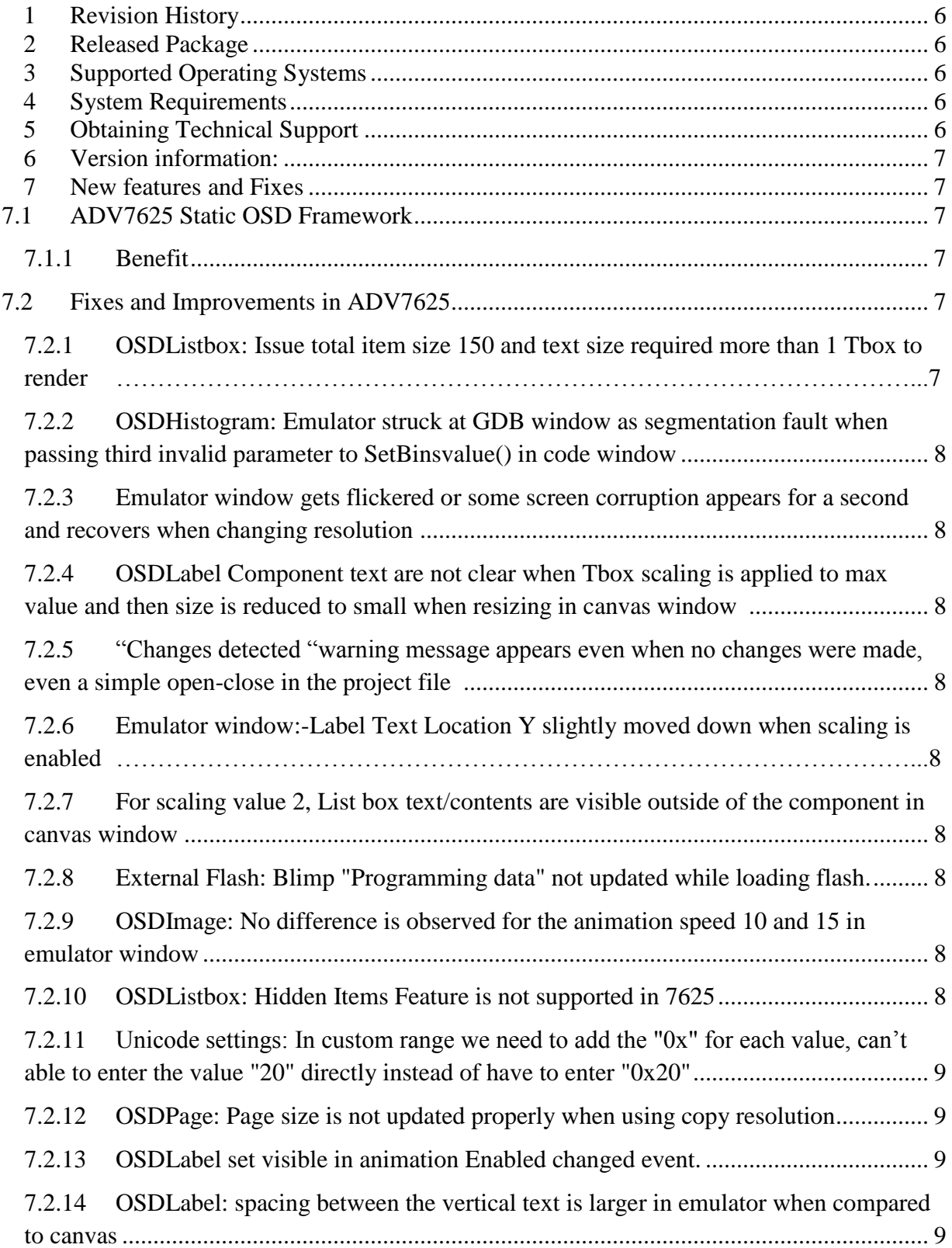

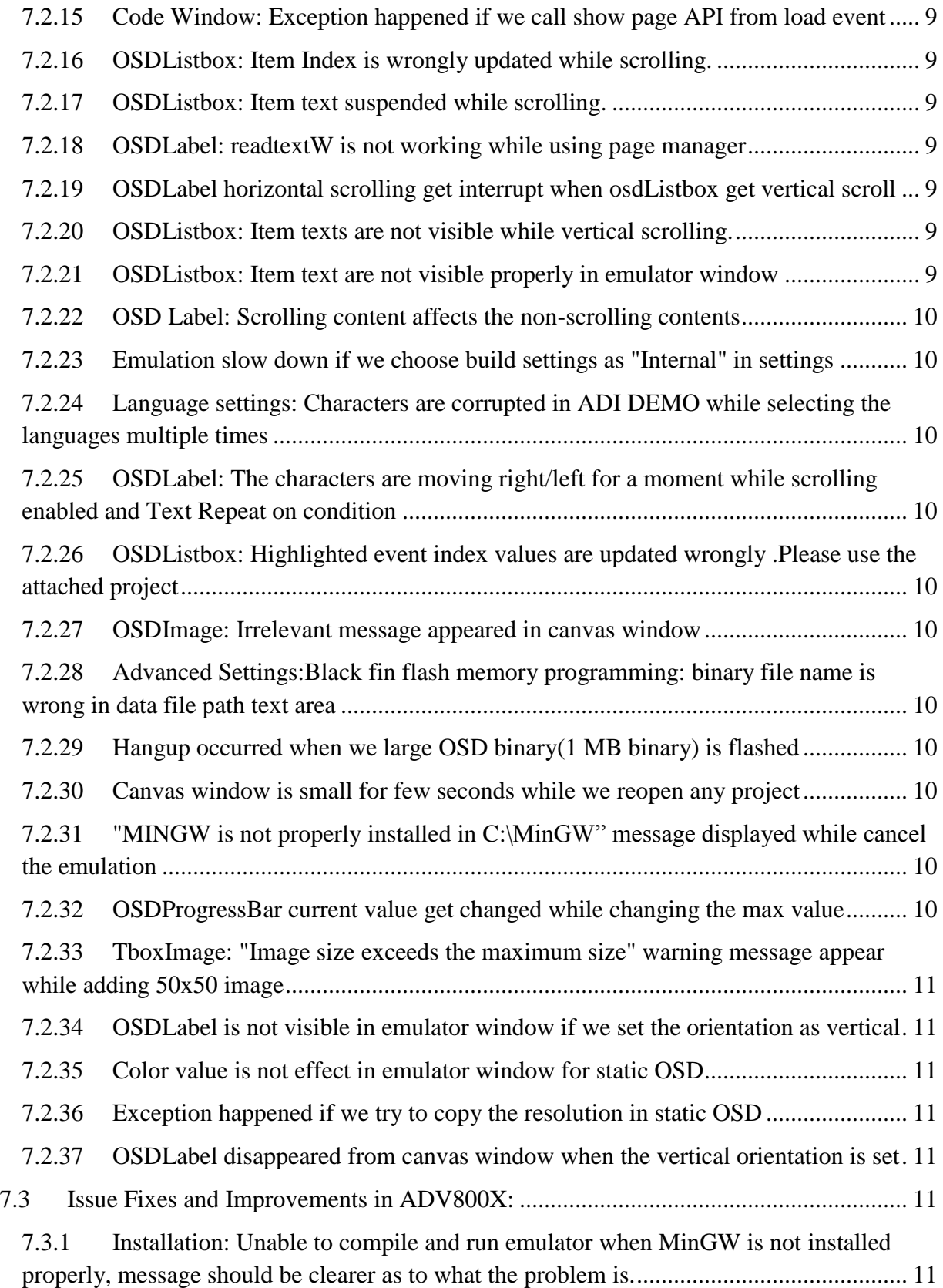

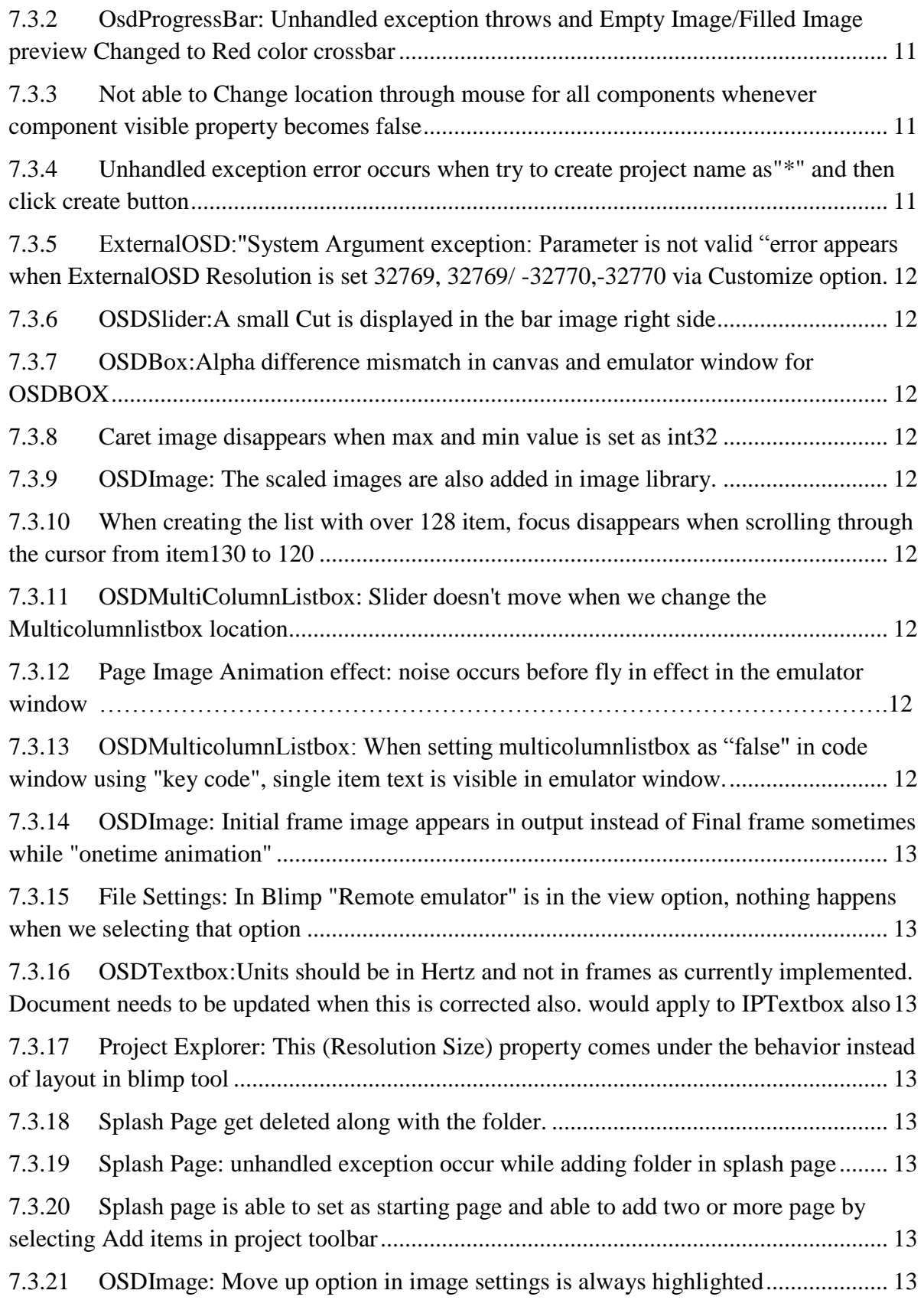

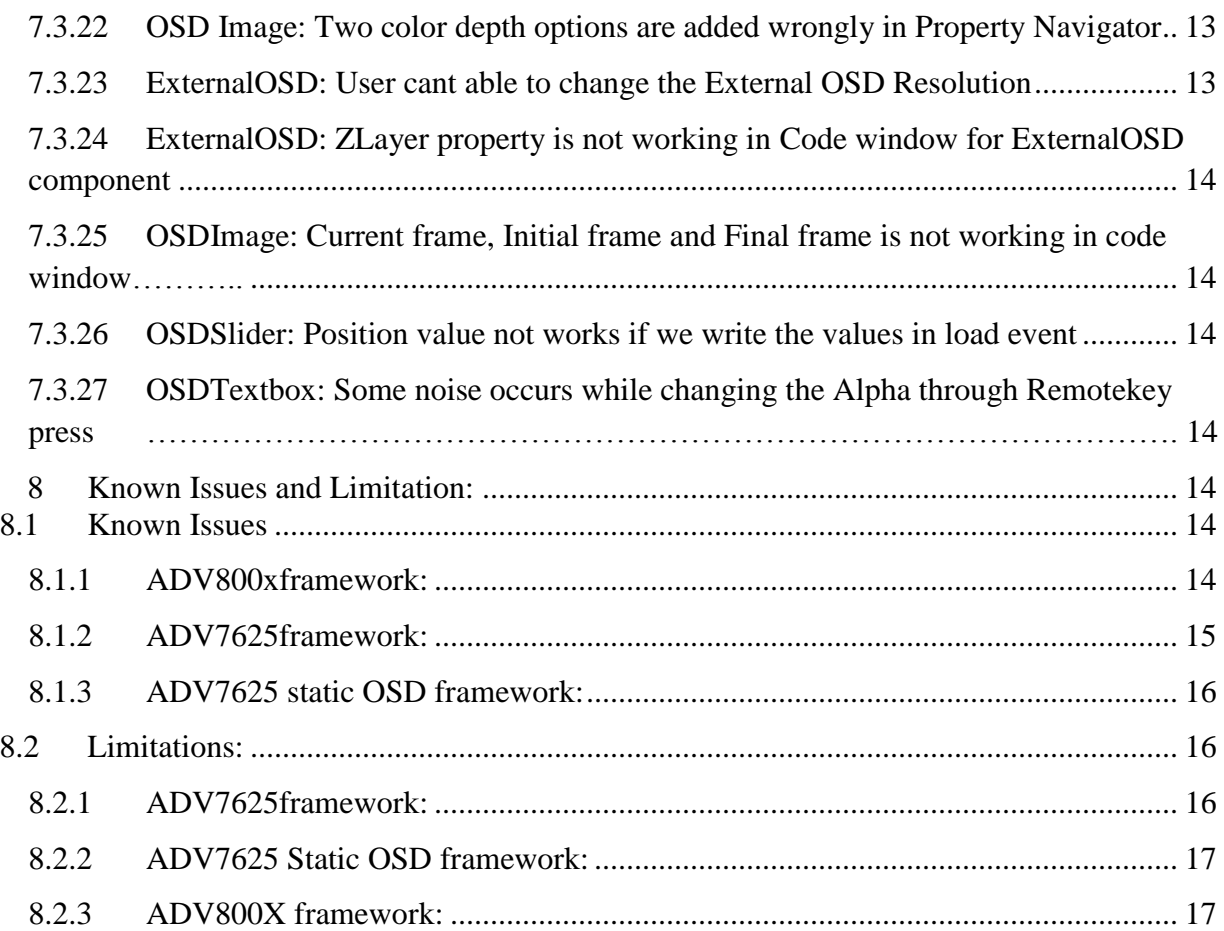

# <span id="page-5-0"></span>**1 Revision History**

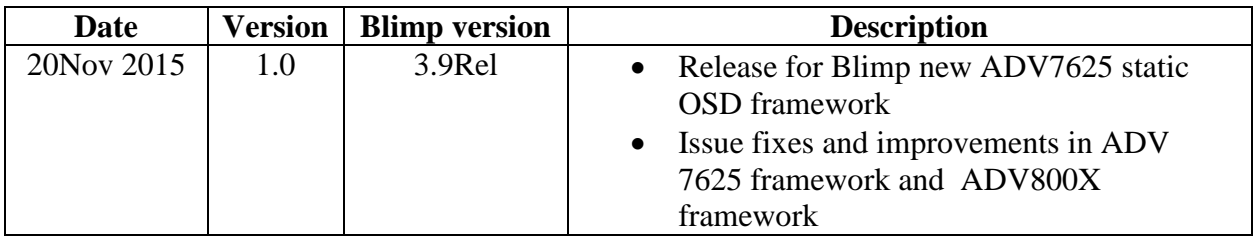

# <span id="page-5-1"></span>**2 Released Package**

Blimp\_3.9Rel Folder contains "Setup.msi" windows Installer Package and Application executable "setup.exe"

# <span id="page-5-2"></span>**3 Supported Operating Systems**

This release of Blimp software is supported on the following operating systems:

Windows 7 Professional, Enterprise, or Ultimate (32and 64-bit)

# <span id="page-5-3"></span>**4 System Requirements**

Verify that your PC has these minimum requirements for the Blimp installation:

- 2 GHz single core processor;3.3GHZ dual core or better recommended
- 1 GB RAM; 4GB or more recommended
- 2 GB available disk space
- One open USB port

# <span id="page-5-4"></span>**5 Obtaining Technical Support**

You can reach Analog Devices software and tools technical support in the following ways:

- Post your questions in the Video Community at EngineerZone <http://ez.analog.com/community/video>
- Email tools questions to [processor.tools.support@analog.com](file:///C:/Users/dberniqu/AppData/Local/Microsoft/Windows/Temporary%20Internet%20Files/Content.Outlook/WPCWJ38W/processor.tools.support@analog.com)
- Submit your questions to technical support directly via <http://www.analog.com/support>
- Contact your Analog Devices Sales office or authorized distributor

## <span id="page-6-0"></span>**6 Version information:**

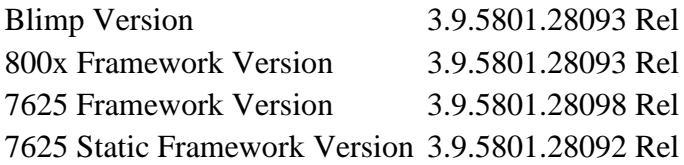

# <span id="page-6-1"></span>**7 New features and Fixes**

## <span id="page-6-2"></span>**7.1 ADV7625 Static OSD Framework**

The new framework selection is available to create a static age OSD with ADV7625 in master mode. The option is called "ADV7625 Static OSD framework" when creating project. When setting the ADV7625 in master mode, the OSD data is read directly from flash to ADV7625 OSD RAM.

With this framework, all pages are static meaning that each page is stored in the flash and read as is with no animation or text scrolling features.

The components currently supported for the static page framework are:

- OsdBox
- OsdProgressBar
- OsdHistogram
- OsdLabel
- OsdTboxImage
- OsdImage

## <span id="page-6-3"></span>**7.1.1 Benefit**

- The framework make the code size in MCU much smaller. The Blimp generated code only generates API to command ADV7625 to read data from flash.
- RAM requirements are much lower since it does not manipulate data from flash.

## <span id="page-6-4"></span>**7.2 Fixes and Improvements in ADV7625**

## <span id="page-6-5"></span>**7.2.1 OSDListbox: Issue total item size 150 and text size required more than 1 Tbox to render**

Warning message is shown emulator when exceeding maximum Tbox Limit

## <span id="page-7-0"></span>**7.2.2 OSDHistogram: Emulator struck at GDB window as segmentation fault when passing third invalid parameter to SetBinsvalue() in code window**

Third argument is not a valid one. We should give the buffer value; the code is updated for giving warning message.

## <span id="page-7-1"></span>**7.2.3 Emulator window gets flickered or some screen corruption appears for a second and recovers when changing resolution**

Emulator display size is now updated before changing resolution content.

## <span id="page-7-2"></span>**7.2.4 OSDLabel Component text are not clear when Tbox scaling is applied to max value and then size is reduced to small when resizing in canvas window**

The Components are validated while resizing.

<span id="page-7-3"></span>**7.2.5 "Changes detected "warning message appears even when no changes were made, even a simple open-close in the project file** 

Checked whether the file is modified or not

## <span id="page-7-4"></span>**7.2.6 Emulator window:-Label Text Location Y slightly moved down when scaling is enabled**

The alignment is adjusted when scaling is enabled.

## <span id="page-7-5"></span>**7.2.7 For scaling value 2, List box text/contents are visible outside of the component in canvas window**

The List box Alignment is adjusted when scaling is enabled.

## <span id="page-7-6"></span>**7.2.8 External Flash: Blimp "Programming data" not updated while loading flash.**

The progress bar value is updated while flashing memory.

## <span id="page-7-7"></span>**7.2.9 OSDImage: No difference is observed for the animation speed 10 and 15 in emulator window**

Added different speed interval for values 10 and 15 in emulator window.

#### <span id="page-7-8"></span>**7.2.10 OSDListbox: Hidden Items Feature is not supported in 7625**

Hidden Items is implemented in Blimp 3.9 Rel

## <span id="page-8-0"></span>**7.2.11 Unicode settings: In custom range we need to add the "0x" for each value, can't able to enter the value "20" directly instead of have to enter "0x20"**

Unicode settings feature for entering decimal values directly without "0x" in custom range.

#### <span id="page-8-1"></span>**7.2.12 OSDPage: Page size is not updated properly when using copy resolution**

Since the page size is updated by corresponding resolution, the page size would not able to update by the user

#### <span id="page-8-2"></span>**7.2.13 OSDLabel set visible in animation Enabled changed event.**

Animation Enable changed event is executed after page is shown

## <span id="page-8-3"></span>**7.2.14 OSDLabel: spacing between the vertical text is larger in emulator when compared to canvas**

The space between the vertical text is changed same as that of appearing in canvas window.

## <span id="page-8-4"></span>**7.2.15 Code Window: Exception happened if we call show page API from load event**

Warning message is shown as "Other page's object should not called when page loading"

#### <span id="page-8-5"></span>**7.2.16 OSDListbox: Item Index is wrongly updated while scrolling.**

Hidden item's drawing function is updated

#### <span id="page-8-6"></span>**7.2.17 OSDListbox: Item text suspended while scrolling.**

Hidden item's drawing function is updated

#### <span id="page-8-7"></span>**7.2.18 OSDLabel: readtextW is not working while using page manager**

Another page object is properly configured as PageManager.Page1.OsdLabel1

## <span id="page-8-8"></span>**7.2.19 OSDLabel horizontal scrolling get interrupt when osdListbox get vertical scroll**

Horizontal scrolling and vertical scrolling can be processed parallel.

#### <span id="page-8-9"></span>**7.2.20 OSDListbox: Item texts are not visible while vertical scrolling.**

Hidden item's drawing function is updated

#### <span id="page-8-10"></span>**7.2.21 OSDListbox: Item text are not visible properly in emulator window**

Hidden item's drawing function is updated

Release notes for Blimp 3.9 Rel November 2015 9

#### <span id="page-9-0"></span>**7.2.22 OSD Label: Scrolling content affects the non-scrolling contents**

The front and back scrolling handle are initialized as -1

#### <span id="page-9-1"></span>**7.2.23 Emulation slow down if we choose build settings as "Internal" in settings**

Flash data is packed using BitConverter namespace instead of byte by byte appending

## <span id="page-9-2"></span>**7.2.24 Language settings: Characters are corrupted in ADI DEMO while selecting the languages multiple times**

Corrected the condition for allocation and deallocation, while changing multiple times

## <span id="page-9-3"></span>**7.2.25 OSDLabel: The characters are moving right/left for a moment while scrolling enabled and Text Repeat on condition**

The front and back character handle for scrolling are initialized as -1

## <span id="page-9-4"></span>**7.2.26 OSDListbox: Highlighted event index values are updated wrongly .Please use the attached project**

Highlighted event index value is passed to the event

#### <span id="page-9-5"></span>**7.2.27 OSDImage: Irrelevant message appeared in canvas window**

Relevant warning message is shown when the image list is empty

## <span id="page-9-6"></span>**7.2.28 Advanced Settings:Black fin flash memory programming: binary file name is wrong in data file path text area**

File name "ddr2\_dump\_raw.bin" changed to "ddr2\_dump.bin"

#### <span id="page-9-7"></span>**7.2.29 Hangup occurred when we large OSD binary(1 MB binary) is flashed**

Increased the Heap memory size and assigned the multiglyphFont variable to 0.

#### <span id="page-9-8"></span>**7.2.30 Canvas window is small for few seconds while we reopen any project**

Changed the size to default window size while reopening

## <span id="page-9-9"></span>**7.2.31 "MINGW is not properly installed in C:\MinGW" message displayed while cancel the emulation**

A condition has been checked while cancelling the emulation

#### <span id="page-9-10"></span>**7.2.32 OSDProgressBar current value get changed while changing the max value**

Modified the current value while changing the Maximum value.

## <span id="page-10-0"></span>**7.2.33 TboxImage: "Image size exceeds the maximum size" warning message appear while adding 50x50 image**

The warning message is updated " Image which contains more than 32 unique colors" in next Blimp 3.9 SP1 release

## <span id="page-10-1"></span>**7.2.34 OSDLabel is not visible in emulator window if we set the orientation as vertical**

Corrected the handle allocation for multiglyphfont for vertical orientation.

#### <span id="page-10-2"></span>**7.2.35 Color value is not effect in emulator window for static OSD**

Color value is extracted instead of color name

#### <span id="page-10-3"></span>**7.2.36 Exception happened if we try to copy the resolution in static OSD**

Copy resolution is not supported in Blimp 3.9 Rel, user defined message is displayed. This feature is planned to support in next release Blimp 3.9 SP1

## <span id="page-10-4"></span>**7.2.37 OSDLabel disappeared from canvas window when the vertical orientation is set**

Corrected the alignment for Top Left, TopCenter and Top Right for Vertical orientation

## <span id="page-10-5"></span>**7.3 Issue Fixes and Improvements in ADV800X:**

## <span id="page-10-6"></span>**7.3.1 Installation: Unable to compile and run emulator when MinGW is not installed properly, message should be clearer as to what the problem is.**

User friendly message is displayed when MINGW is not properly installed

## <span id="page-10-7"></span>**7.3.2 OsdProgressBar: Unhandled exception throws and Empty Image/Filled Image preview Changed to Red color crossbar**

Return statement added when we set wrong border settings

## <span id="page-10-8"></span>**7.3.3 Not able to Change location through mouse for all components whenever component visible property becomes false**

Code modified user to allow change location of component when component visibility is false.

## <span id="page-10-9"></span>**7.3.4 Unhandled exception error occurs when try to create project name as"\*" and then click create button**

Exception handled by adding user friendly message for "Invalid project name"

## <span id="page-11-0"></span>**7.3.5 ExternalOSD:"System Argument exception: Parameter is not valid "error appears when ExternalOSD Resolution is set 32769, 32769/ -32770,-32770 via Customize option**

Invalid value for resolution. It should be in the limit - 0 to 4095. Error message added.

#### <span id="page-11-1"></span>**7.3.6 OSDSlider:A small Cut is displayed in the bar image right side**

When slider has overlapping bar image regions with alpha < 16 caused this issue. To avoid overlapping first and last region size of bar image is changed.

#### <span id="page-11-2"></span>**7.3.7 OSDBox:Alpha difference mismatch in canvas and emulator window for OSDBOX**

Color ARGB conversion added as like in emulator window

#### <span id="page-11-3"></span>**7.3.8 Caret image disappears when max and min value is set as int32**

Blimp and requirement updated as Int16 for max, min and position value;

#### <span id="page-11-4"></span>**7.3.9 OSDImage: The scaled images are also added in image library.**

Condition is added to exclude scaled images into image library

## <span id="page-11-5"></span>**7.3.10 When creating the list with over 128 item, focus disappears when scrolling through the cursor from item130 to 120**

Negative offset value caused this issue. Data type of OldFocusIndex variable changed to UINT8

## <span id="page-11-6"></span>**7.3.11 OSDMultiColumnListbox: Slider doesn't move when we change the Multicolumnlistbox location**

Added runtime location change

## <span id="page-11-7"></span>**7.3.12 Page Image Animation effect: noise occurs before fly in effect in the emulator window**

Hardware Emulator code issue is fixed

## <span id="page-11-8"></span>**7.3.13 OSDMulticolumnListbox: When setting multicolumnlistbox as "false" in code window using "key code", single item text is visible in emulator window.**

Child object visibility set is added

## <span id="page-12-0"></span>**7.3.14 OSDImage: Initial frame image appears in output instead of Final frame sometimes while "onetime animation"**

Error message added if beta animation speed is very low.

## <span id="page-12-1"></span>**7.3.15 File Settings: In Blimp "Remote emulator" is in the view option, nothing happens when we selecting that option**

Option removed from view menu

## <span id="page-12-2"></span>**7.3.16 OSDTextbox:Units should be in Hertz and not in frames as currently implemented. Document needs to be updated when this is corrected also.**

Textbox and IPTextbox animation speed unit changed to frames/second

## <span id="page-12-3"></span>**7.3.17 Project Explorer: This (Resolution Size) property comes under the behavior instead of layout in blimp tool**

Changed to Layout

#### <span id="page-12-4"></span>**7.3.18 Splash Page get deleted along with the folder.**

User doesn't allow delete/move splash page folder

## <span id="page-12-5"></span>**7.3.19 Splash Page: unhandled exception occur while adding folder in splash page**

Null pointer exception is handled

## <span id="page-12-6"></span>**7.3.20 Splash page is able to set as starting page and able to add two or more page by selecting Add items in project toolbar**

Added condition to check whether it is splash page or not

#### <span id="page-12-7"></span>**7.3.21 OSDImage: Move up option in image settings is always highlighted**

Tab index is modified

## <span id="page-12-8"></span>**7.3.22 OSD Image: Two color depth options are added wrongly in Property Navigator**

Visibility is changed

#### <span id="page-12-9"></span>**7.3.23 ExternalOSD: User cant able to change the External OSD Resolution**

Static list cleared when project is loading

## <span id="page-13-0"></span>**7.3.24 ExternalOSD: ZLayer property is not working in Code window for ExternalOSD component**

Added "zLayer" in property transformer

## <span id="page-13-1"></span>**7.3.25 OSDImage: Current frame, Initial frame and Final frame is not working in code window**

Current frame, Initial frame and Final frame property names are added in Property transformer

#### <span id="page-13-2"></span>**7.3.26 OSDSlider: Position value not works if we write the values in load event**

Update component API is called when component come to visible

## <span id="page-13-3"></span>**7.3.27 OSDTextbox: Some noise occurs while changing the Alpha through Remotekey press**

Added separate set alpha function in textbox.c other than object functions and checked if component has active animation

# <span id="page-13-4"></span>**8 Known Issues and Limitation:**

## <span id="page-13-5"></span>**8.1 Known Issues**

Some known issues and limitation described below is planned to be fixed in next release 3.9 SP1

#### <span id="page-13-6"></span>**8.1.1 ADV800xframework:**

- Label text scrolls slowly when change resolution to 1080p30 In hardware, when change the resolution from any other resolution to 1080p30, then Label text will scroll slowly, but after reset the hardware, the problem will be resolved
- Horizontal Scrolling: The scrolling duration will mismatch between two resolutions 1080p24 and 1080p60.

In hardware, press remote key and set scrolling speed as 100.

Calculate the scrolling duration for the 1080p24 and 1080p60 and there will be mismatch in the results.

• Space from Left for OSDLabel Text is more in canvas window compared with emulator window

Place an osdLabel in canvas window and set large font size >12 and other settings like Size: 347, 93, TextAlign: Middle Left&Location: 0, 0, now the label content has more space from left corner in canvas window. Run the Emulator and the label content have less space from left corner compared with canvas window.

 OSDLabel : In scrolling speed effect ,there is no difference between 200 and 2000 Create a project withosdLabel component is added and set scrolling enabled as true, Scrolling speed as 200.Emulate and check the speed effect. Change the speed as 2000 check the speed effect and compare the results ,no differences observed.

• OsdSlider: Resume layout will not work properly in code window Open a new project by addingOsdSlider and focus the component and write the code in remote key press event for "SuspendLayout" and "Resumelayout" for the Key code configurations. OsdSlider is not resumed. If we press anyother key code then only it updates to the current position.

## <span id="page-14-0"></span>**8.1.2 ADV7625framework:**

 Component size doesn't update properly while changing the resolutions. Place any osdBox on canvas window in 480p.Now component size will be 304,182.Change the resolution from 480p to 720p. Now component size remains the same in property navigator. After clicking on canvas and select the component, then only component size will be updated in property navigator. The issue is fixed by the focus is changed to page while changing the resolution and is available in next release

• OSDBox get overlap with OSDProgressBar as individual boxes If you open a new project withosdProgressbar and osdBox added, then Place the osdProgressbar at half of the osdBox and set the osdBoxzlayer as 1. After emulate it, OsdBox will get overlap with OSDProgressBar as individual boxes.This issue is resolved by changing the Progress bar priorityand overlapping. This issue fix will be available in next release.

• Page Visible Property does not work

Open a new project and add any component and set the page visible property as false. After emulate it, the component placed in the page will be visible in emulator window. The Page visible property is removed in Property navigator and this will be available in next release.

• Segmentation fault will occur when image visible property is set as false Open a new project with OsdImage component with some images on it and set the animation as True and visible as false. After Emulate, the segmentation fault will occur.

• All components: Location X&Y property will not work in code window Open a new project and add any component. Write the code for location change of the component and emulate it. There will not be any change in location of the component in emulator window

OsdListbox horizontal scrolling will not work.

OsdListbox horizontal scrolling will not work if we initiate the OsdListbox in load

• Image size exceeds warning message will appear even for the size as 30x30. Create a project by droppingTbox image and load the image of size 30x30 and warning message "Image Size exceeds the maximum size" message will appear

• Progress bar border is separated from the component when we set border width as 255

Add progress bar to the canvas window and set the border width as 255 and emulate it. Now the border is displayed in some other place in the emulator screen. This issue fix will be available in next release.

 Sometimes Images will be cropped even we use the allowed ranges of size and color Some icons are cropped even we use the allowed ranges of size and color for Images

## <span id="page-15-0"></span>**8.1.3 ADV7625 static OSD framework:**

 OsdImage and OsdTboxImage get junk in emulator if uncheck all the Unicode Create a new project with ADV7625 static osd framework and add OsdLabel, OsdImage and OsdTboxImage component and add images for OsdImage and OsdTboxImage component. Then remove the check from Unicodesettings (0x0000 - 0x007F - Basic Latin) and emulate it.Here the OsdImage and OsdTboxImagewillget junk. This issue will be resolved in next release by adding an Error message when no range is selected.

• Multiline is not working for emulator window

Create a new project by adding osdLabel with text as "osdLabel1\nAnalog".Set the Multiline property as True and Emulate it.There is no effect in emulator window. This Multiline feature will be added in next release

• osdLabel: Font size above 13pt text is not visible in emulator window Open a new projectwithosdLabel with Font size set as 15pt.Add Unicode for the Text. Emulate it. The osdLabel is not visible in emulator window

 osdLabel: Vertical line spacing is increased in emulator window when compared to canvas window

Open a new project with osdLabel added and set the orientation as Vertical. Now emulate it.

Here the line spacing is increased in emulator window when compared to canvas window.

• TboxImage: 256x16 pixel Image is cropped as 16x16 pixel in emulator window Create a project with Tbox Image with 256x16 pixel image and emulate it.Here 256x16 pixel image which is used in canvas window is cropped as 16x16 pixel in emulator window

## <span id="page-15-1"></span>**8.2 Limitations:**

## <span id="page-15-2"></span>**8.2.1 ADV7625framework:**

- Unicode range must be able to accept only ASCII values, not just hex format. Unicode range accepting hex format will be added in next release
- Z layer priority has some limitation for the combination of same components. For overlapping two F boxes or T boxes or I boxes, the lower z layer value overlaps with a higher number, means smaller number will be drawn on top of bigger number.

If there are two F boxes or T boxes or I boxes have same z layer value, the one with the lowest address at the instruction RAM will be drawn on top.

 Tbox number of colors when using Tbox image and Label reported only in emulator. Reported in canvas directly will be added in next release

## <span id="page-16-0"></span>**8.2.2 ADV7625 Static OSD framework:**

- Property of the components can only be set. But it cannot be changed dynamically since code window is not supported and very little code will be generated for this framework.
- Only one API to load a page and one page at a time. Key press events are not supported
- Multi languages string loading feature is not supported.
- Label scrolling and Image animation is not supported
- Since static OSD framework is created and bulk SPI transfer is done master mode, emulator is not updated (engine\_sim.cpp) at initial version. Emulator cannot emulate SPI read from flash but we used the same engine to emulate a page view. We could use the page up and down key to go from one page to another in first version.
- Tbox number of colors when using Tbox image and Label reported only in emulator. Reported in canvas directly will be added in next release
- Maximum number of glyph will be reported only in emulator, not reported in canvas. Reporting in Blimp will be added in next release.
- Message when building "Index was outside the bounds of the array" system generated message means nothing. Clear error message and location of error will be added in next release
- Static framework should only compile used characters in Tbox Glyph so there is no need of Unicode settings in master mode framework. This will be removed in next release
- It supports 32 icons only where it could support 64 icons.

## <span id="page-16-1"></span>**8.2.3 ADV800X framework:**

 While adding more components to designer, designer become heavier and mouse cursor takes some time to stabilize the location of the component in ADV800X framework